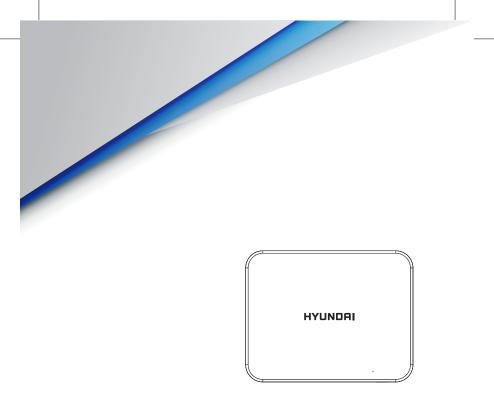

# Hyundai Technology Group, Inc.

# HYUNDAI Mini PC

User Manual

### FCC Caution:

Any Changes or modifications not expressly approved by the party responsible for compliance could void the user's authority to operate the equipment. This device complies with part 15 of the FCC Rules. Operation is subject to the following two conditions: (1) This device may not cause harmful interference, and (2) this device must accept any interference received, including interference that may cause undesired operation.

FCC RF Radiation Exposure Statement:

1. This Transmitter must not be co-located or operating in conjunction with any other antenna or transmitter.

2. This equipment complies with RF radiation exposure limits set forth for an uncontrolled environment.

3. This equipment should be installed and operated with minimum distance 20cm between the radiator& your body.

Note: This equipment has been tested and found to comply with the limits for a Class B digital device, pursuant to part 15 of the FCC Rules. These limits are designed to provide reasonable protection against harmful interference in a residential installation. This equipment generates, uses and can radiate radio frequency energy and, if not installed and used in accordance with the instructions, may cause harmful interference to radio communications. However, there is no guarantee that interference will not occur in a particular installation. If this equipment does cause harmful interference to radio or television reception, which can be determined by turning the equipment off and on, the user is encouraged to try to correct the interference by one or more of the following measures:

-Reorient or relocate the receiving antenna.

-Increase the separation between the equipment and receiver.

—Connect the equipment into an outlet on a circuit different from that to which the receiver is connected.

-Consult the dealer or an experienced radio/TV technician for help.

User Manual HYUNDAI Mini PC Thank you for purchasing the Hyundai Mini PC. Hyundai offers a 1-year warranty service for any "damaged" or "defected" product.

The following conditions are not included in our warranty service program, and the following repairs could and will be charged:

- The use of the device not in accordance with the product manual operation or improper operation of instructions.
- Man-made damage, computer viruses, moisture, improper installation or disassembled software and so on.
- Fires, floods, storms, earthquakes and other natural disasters.
- Accessories, supplies, natural wear and tear caused by use.
- The need to re-install the software on behalf of the company or adjust computer settings, will be charged as appropriate.
- Our warranty identification number is damaged or dirty, making it impossible to identify.

Before the product repair, please back up your information and files separately, the repair process may affect the integrity of the data.

We guarantee service, to make the purchase and user-experience satisfying.

#### Specifications:

| Processor        | Intel Gemini Lake N4000                                                                                                    |  |
|------------------|----------------------------------------------------------------------------------------------------|--|
| Operating System | Support Windows 10                                                                                                    |  |
| Memory           | 4GB DDR4                                                                                                    |  |
| Storage Capacity | 64GB eMMC                                                                                                    |  |
| Expansion Slots  | microSD, Max 128GB                                                                                                    |  |
| Interface        | 1) 1 x 3.5mm Audio Jack<br>2) 1 x DC-IN Jack<br>3) 2 x USB 2.0 Type-A<br>4) 2 x USB 3.0 Type-A<br>5) 1 x USB Type-C<br>6) 1 x Giga Lan (RJ45)<br>7) 1 x VGA<br>8) 1 x HDMI<br>9) microSD Slot |  |

#### Remarks:

1. Low-power radio motor for certified products, unlicensed, companies, businesses, or a person is not allowed to change the frequency, increase the power or change the features and functions of the original design.

 Low frequency radio motor shall not affect the flight safety and interference legitimate communication;

When there is interference it should be immediately suspended and improved to no interference. Legal correspond refers to wireless correspond, low-frequency radio work must be able to tolerate legal communications or industrial, scientific and medical radiation power radio waves.

 Product contains miniature battery used by motherboard CMOS, do not replace them yourselves; If consumers replaces the incorrect type of battery, this might lead to dangerous issues. Proper battery replacement is required.

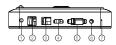

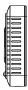

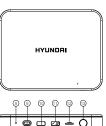

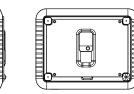

| 1 AUDIO JACK   | 2 2 x USB 2.0     |
|----------------|-------------------|
| 3 LAN PORT     | 4 HDMI JACK       |
| 5 VGA PORT     | 6 DC-IN JACK      |
| 7 RESET BUTTON | 8 DMIC(OPTION)    |
| 9 YPEC PORT    | 10~11 2 x USB 3.0 |
| 12 SD Slot     | 13 POWER BUTTON   |

# Package Contents:

- Mini PC
- Adapter
- Quick Start Guide
- Vesa Mount
- User Manual

#### Instructions:

1. Connect the device to the TV HDMI interface with HDMI CABLE, and a display device (eg: TV, screen, projector) "Video Input Source". Select the connected HDMI input channel.

2. DC-IN Power: Connect the power cord DC-IN Jack accessories with this device and the other end directly into the plug.

3. Can be used with a Bluetooth keyboard and mouse. Use the USB interface to connect wireless keyboard and mouse devices.

4. Press the Power button to start the system.

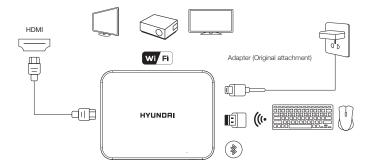

Can be used with Bluetooth or wireless keyboard and mouse use (self)

#### HYUNDAI

Google, Google Play and other marks are trademarks of Google LLC.

The information contained herein is subject to change without notice. The only warranties for Connect and services are set forth in the express warranty statements accompanying such products and services.

Nothing herein should be construed as constituting an additional warranty. Connect shall not be liable for technical or editorial errors or omissions contained herein.

First Edition: May 2016

#### Advertencia Nota para uso en Mexico

La operación de este equipo está sujeta a las siguientes dos condiciones: (1) es posible que este equipo o dispositivo no cause interferencia perjudicial y (2) este equipo o dispositivo debe aceptar cualquier interferencia, incluyendo la que pueda causar su operación no deseada.

# **Contact Us**

Visit us at http://www.hyundaitechnology.com/

#### For sales inquiry (US & Worldwide)

Email: sales@hyundaitechnology.com

For technical support, please contact HYUNDAI®

#### U.S. and Worldwide

Toll Free Number: (800) 560-0626 Monday - Friday 8:00 am - 5:00 pm PST Email: support@hyundaitechnology.com

#### Mexico (Spanish)

Toll Free Number: (800) 560-0626 Monday - Friday 8:00 am - 5:00 pm PST Email: soporte@hyundaitechnology.com